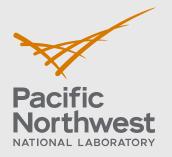

PNNL-32796

# FAST-1.1 User Installation and Verification Guide

Developed Under NQA-1-2017

April 2022

Kenneth J Geelhood David V Colameco Christine Goodson Travis J Zipperer Walter G Luscher Michelle Bales James R Corson Lucas Kyriazidis

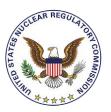

Prepared for the U.S. Nuclear Regulatory Commission Office of Nuclear Regulatory Research Under Contract DE-AC05-76RL01830 Interagency Agreement: 31310019N0001 Task Order Number: 31310019F0047

#### DISCLAIMER

This report was prepared as an account of work sponsored by an agency of the United States Government. Neither the United States Government nor any agency thereof, nor Battelle Memorial Institute, nor any of their employees, makes **any warranty, express or implied, or assumes any legal liability or responsibility for the accuracy, completeness, or usefulness of any information, apparatus, product, or process disclosed, or represents that its use would not infringe privately owned rights**. Reference herein to any specific commercial product, process, or service by trade name, trademark, manufacturer, or otherwise does not necessarily constitute or imply its endorsement, recommendation, or favoring by the United States Government or any agency thereof, or Battelle Memorial Institute. The views and opinions of authors expressed herein do not necessarily state or reflect those of the United States Government or any agency thereof.

#### PACIFIC NORTHWEST NATIONAL LABORATORY operated by BATTELLE for the UNITED STATES DEPARTMENT OF ENERGY under Contract DE-AC05-76RL01830

#### Printed in the United States of America

Available to DOE and DOE contractors from the Office of Scientific and Technical Information, P.O. Box 62, Oak Ridge, TN 37831-0062; ph: (865) 576-8401 fax: (865) 576-5728 email: <u>reports@adonis.osti.gov</u>

Available to the public from the National Technical Information Service 5301 Shawnee Rd., Alexandria, VA 22312 ph: (800) 553-NTIS (6847) email: orders@ntis.gov <<u>https://www.ntis.gov/about</u>> Online ordering: <u>http://www.ntis.gov</u>

## FAST-1.1 User Installation and Verification Guide

Developed Under NQA-1-2017

April 2022

Kenneth J Geelhood David V Colameco Christine Goodson Travis J Zipperer Walter G Luscher Michelle Bales James R Corson Lucas Kyriazidis

Prepared for the U.S. Nuclear Regulatory Commission Office of Nuclear Regulatory Research Under Contract DE-AC05-76RL01830 Interagency Agreement: 31310019F0047

Pacific Northwest National Laboratory Richland, Washington 99354

PNNL-32796

## **Project Summary and Document Characteristics**

| Project Name                                    | FAST Fuel Performance Code Development and Assessment |
|-------------------------------------------------|-------------------------------------------------------|
| Project No.                                     | 77701 Task 31310019F0047                              |
| Product Management Office No. /<br>Organization | PM053/ Nuclear Science and Legacy Waste               |

## Approvals

| Role                       | Name           | Signature | Date |
|----------------------------|----------------|-----------|------|
| Project Manager            | Tara O'Neil    |           |      |
| Lead Software<br>Developer | Ken Geelhood   |           |      |
| Code Custodian             | David Colameco |           |      |

## **Revision History**

| Revision | Date       | Comments |
|----------|------------|----------|
| 0        | April 2022 | Original |
|          |            |          |

## Introduction

The purpose of this document is to provide the user information about the installation of FAST-1.1 on their computers or servers. General information about the code and supported operating systems is described in Section 1.0. Self-service oriented FAST-1.1 software licensing steps are described in Section 2.0. An installation verification test suite is provided with FAST-1.1 and described in Section 3.0. A convenience script for converting FRAPCON to FAST inputs is discussed in Section 4.0.

FAST-1.1 was developed and released under a software quality assurance program based upon NQA-1-2017. FAST-1.1 is the latest baseline code. The installation verification test suite contains both steady state and transient Anticipated Operation Occurrences (AOOs), accident conditions, such as Reactivity Initiated Accidents (RIAs) and Loss Of Coolant Accidents (LOCAs).

## Acronyms and Abbreviations

| AOO   | Anticipated Operational Occurrences                                           |
|-------|-------------------------------------------------------------------------------|
| ASME  | American Society of Mechanical Engineers                                      |
| FGR   | Fission Gas Release                                                           |
| hash  | Hash Function used to map data of an arbitrary size to fixed-size values.     |
| LOCA  | Loss of Coolant Accident                                                      |
| LWR   | Light Water Reactor                                                           |
| NRC   | United States Nuclear Regulatory Commission                                   |
| NQA-1 | Nuclear Quality Assurance – 1                                                 |
| MD5   | Widely used 128-bit message-digest hash value for uniquely identifying files. |
| PNNL  | Pacific Northwest National Laboratory                                         |
| POC   | Point of Contact                                                              |
| QA    | Quality Assurance                                                             |
| QAP   | Quality Assurance Plan                                                        |
| RIA   | Reactivity Initiated Accident                                                 |
| SHA-1 | Widely used 160-bit message-digest hash value for uniquely identifying files. |

## **Definitions**

This Section provides definitions specific to the software project.

| 1                                         |                                                                                                    |
|-------------------------------------------|----------------------------------------------------------------------------------------------------|
| Assessment                                | A review, evaluation, inspection, test, check, surveillance, or audit to determine<br>and document whether items, processes, systems, or services meet specified<br>requirements and perform effectively. (NQA-1-2017)                                                                                                    |
| Acceptance<br>Testing                     | The process of exercising or evaluating a system or system component by manual or automated means to ensure that it satisfies the specific requirements and to identify differences between expected and actual results in the operating environment. (NQA-1-2017)                                                                                                    |
| Configuration<br>Item                     | A collection of hardware or software elements treated as unit for the purpose of configuration control. (NQA-1-2017)                                                                                                    |
| Configuration<br>Management<br>(software) | The process of identifying and defining the configuration items in a system (i.e. software and hardware), controlling the release and change of those items throughout the system's life cycle, and recording and reporting the status of configuration items and change requests. (NQA-1-2017)                                                                                                    |
| Baseline                                  | A specification or product that has been formally reviewed and agreed upon, that thereafter serves as the basis for use and further development, and that can be changed only by using an approved control process. (NQA-1-2017)                                                                                                    |
| Error                                     | A condition deviating from an established baseline, including deviations from the current approved computer program and its baseline requirements. (NQA-1-2017)                                                                                                    |
| Confluence                                | Confluence is an easy to use web-based tool that is utilized for electronically documenting software in a wiki format. Documents can also be controlled. It offers the ability to document, collaborate, and share.                                                                                                    |
| Graded<br>Approach                        | <ul> <li>The process of ensuring that the level of analysis, documentation, and actions used to comply with a requirement is commensurate with:</li> <li>a) the relative importance to safety, safeguards, and security</li> <li>b) the magnitude of any hazard involved</li> <li>c) the life-cycle stage of a facility or item</li> <li>d) the programmatic mission of a facility</li> <li>e) the particular characteristics of a facility or item</li> <li>f) the relative importance of radiological and nonradiological hazards</li> <li>g) (g) any other relevant factors (NQA-1-2017)</li> </ul> |
| HDI                                       | A web search engine that houses PNNL's Lab-level requirements and procedures<br>and considerations for conducting work. The content is delivered via graphical<br>workflows (step-by-step flowcharts with steps for each activity), through narrative<br>work controls (listing of requirements and considerations for managing specific<br>risks and hazards), or in forms or exhibits (linked documents that include greater<br>detail).                                                                                                    |
| Independent                               | (Independent Reviews or Independent Testing) Person sufficiently independent<br>with respect to the material/product they are reviewing/testing; they did not perform<br>the work they are reviewing or testing. Staff also possess enough subject matter<br>expertise to adequately review/test/evaluate.                                                                                                    |
| Operating<br>Environment                  | A collection of software, firmware, and hardware elements that provide for the execution of computer programs. (NQA-1-2017)                                                                                                    |
|                                           |                                                                                                    |

| Software Design<br>Verification | The process of determining if the product of the software design activity fulfills the software design requirements. (NQA-1-2017)                                                                                                    |
|---------------------------------|----------------------------------------------------------------------------------------------------|
| Software<br>Engineering         | <ul><li>(a) The application of a systematic, disciplined, quantifiable approach to the development, operation, and maintenance of software; that is, the application of engineering to software.</li><li>(b) The study of approaches in (a) (NQA-1-2017)</li></ul> |
| Test Case                       | A set of test inputs, execution conditions, and expected results developed for a particular objective, such as to exercise a particular program path or to verify compliance with a specific requirement. (NQA-1-2017)                                             |
| Test Plan<br>(Procedure)        | A document that describes the approach to be followed for testing a system or component. Typical contents identify items to be tested, tasks to be performed, and responsibilities for the testing activities. (NQA-1-2017)                                        |
| Verification                    | Mathematical proof of the correctness of algorithms, by confirming that code subroutines and functions produce the expected numerical output.                                                                                                    |
| Validation                      | The process of evaluating software to determine whether it satisfies specified requirements, by comparing code predictions to experimental data.                                                                                                    |
| Unit test                       | Process or code developed to test the numeric accuracy and functionality of new or modified subroutines and functions.                                                                                                    |
| Unit test suite                 | Set of unit tests created while developing and maintaining FAST.                                                                                                    |
| Verification test suite         | Set of input files that exercise all the code options, used to verify that code changes do not negatively impact code performance, and that results are as expected.                                                                                               |
| Validation test suite           | Set of input files used to validate the codes' predictions against experimental measurements, to quantify the accuracy, bias, and uncertainty of code predictions.                                                                                                 |
|                                 |                                                                                                    |

## Contents

| Project  | t Summ   | ary and Document Characteristics         | ii  |
|----------|----------|------------------------------------------|-----|
| Introdu  | iction   |                                          | iii |
| Acrony   | ms and   | Abbreviations                            | iv  |
| Definiti | ions     |                                          | v   |
| Conter   | nts      |                                          | vii |
| 1.0      | Genera   | al Software Information                  | 9   |
|          | 1.1      | Acquiring the Software                   | 10  |
| 2.0      | Self-Se  | ervice Licensing                         | 12  |
| 3.0      | Installa | ation Verification Suite                 | 16  |
|          | 3.1      | Expected Differences                     | 17  |
|          | 3.2      | FAST-1.1 Code Change Requests            | 19  |
| 4.0      | Conve    | nience Scripts                           | 20  |
|          | 4.1      | Execution of FRAPCON_to_FAST.py          | 20  |
|          | 4.2      | FAST-1.1 AIG                             | 20  |
|          | 4.3      | FRAPlot                                  | 20  |
| 5.0      | Refere   | nces                                     | 21  |
| Appen    | dix A –  | Windows Server 2019 Standard Differences | A.1 |
| Appen    | dix B –  | FAST Change Request Form                 | B.1 |

## **Figures**

| Figure 1: Window's CertUtil Hashing Example           | 11 |
|-------------------------------------------------------|----|
| Figure 2: Linux md5sum and sha1sum Example            | 11 |
| Figure 3: FAST Website FAST-1.1 Link Location         | 12 |
| Figure 4: FAST Website Licensing Link Location        | 12 |
| Figure 5: FAST Licensing Webpage                      | 13 |
| Figure 6: Windows License Request Generation          | 13 |
| Figure 7: Linux License Request Generation            | 14 |
| Figure 8: FAST License Request Website File Selection | 14 |
| Figure 9: FAST License Request Website Submission     | 15 |
| Figure 10: FAST License Request Completion            | 15 |

## **Tables**

| Table 1 – FAST-1.1 Executable Identification | 9  |
|----------------------------------------------|----|
| Table 2 – FAST-1.1 Tested Operating Systems  | 9  |
| Table 3 – FAST-1.1 File Identification       | 10 |
| Table 4 – FAST-1.1 File Identification       | 10 |
| Table 5 – FAST Verification Suite Tests      | 16 |

## **1.0 General Software Information**

FAST-1.1 has been compiled on Windows 10 and Red Hat Enterprise Linux 7.9 operating systems. The compiled executables in Table 1 were then tested on Windows and Linux operating systems listed in Table 2 using the test suites available in Section 3.0. MacOS users are invited to use the Linux executable.

| Executable   | OS         | Hash                                                                                   |
|--------------|------------|----------------------------------------------------------------------------------------|
| FAST-1.1.exe | Windows 10 | MD5 3a3ce3a39ca8e461e9fe5157e09ec76c<br>SHA-1 9e8103a158b05db25fed52b3c24759f2c7a87a54 |
| FAST-1.1     | Linux      | MD5 6e28d55fd6f81b51ca8577b4c1f742bd<br>SHA1 9ed55784cb428f1a68b60a368ef28e5981a88853  |

Due to the large variety of operating systems available to our users' group, not all possibilities can be tested. The list in Table 2 is an attempt to provide wide coverage of currently supported systems: Windows and Linux. If your installation on a current operating system not listed below results in larger than expected differences or difficulties, please contact PNNL and we will attempt to identify and correct/mitigate the issue. The list in Table 2 below is comprehensive enough that unforeseen difficulties with installation should be rare.

#### Table 2 – FAST-1.1 Tested Operating Systems

| Operating System             | Version | Comments                                 |
|------------------------------|---------|------------------------------------------|
| Windows 10 Enterprise        | 20H2    | OS Build 19042.1586                      |
| Windows 10 Enterprise        | 21H1    | OS Build 19044.1645                      |
| Windows 11 Pro               | 21H2    | OS Build 22000.613                       |
| Windows Server Standard 2016 | 1607    | OS Build 14393.5066                      |
| Windows Server Standard 2019 | 1809    | OS Build 17763.803                       |
| Windows Server Standard 2022 | 21H2    | OS Build 20348.643                       |
| Debian Buster                | 10.9    | Linux Kernel 4.19.0-20-amd64             |
| Fedora Workstation           | 33.0    | Linux Kernel 5.14.18-100.fc33.x86_64     |
| openSUSE Leap                | 15.3    | Linux Kernel 5.3.18-150300.59.63-default |
| Red Hat Enterprise Linux     | 7.9     | Linux Kernel 3.10.0-1160.29.1.el7.x86_64 |
| Ubuntu LTS                   | 20.04.4 | Linux Kernel 5.13.0-39-generic           |

### **1.1 Acquiring the Software**

The FAST website is <u>https://fast.labworks.org</u> and it contains limited information for visitors not logged in but more documentation and access to the software for logged in visitors. Visitors without log in credentials may apply using the "Join Us" tab on the homepage.

The Codes tab on the homepage lists the three codes available for download, FAST-1.1, FRAPCON-4.0 and FRAPTRAN-2.0. This document will focus on FAST-1.1. Follow the link to FAST-1.1 and download the zip or tgz file that is applicable to your target machine's file decompression software. Typically, Windows users would choose the zip file while Linux users can decompress either zip or tgz files with preinstalled software. MacOS users are invited to use the Linux executable within the compressed files.

The following hash values are associated with the zip and tgz files along with the text file listing of the contents. The zip and tgz files contain identical contents.

| File            | OS                  | Hash                                           |
|-----------------|---------------------|------------------------------------------------|
| FAST-1.1.zip    | Windows/Linux       | MD5 7ab257e785436736be717caf604711f6           |
| FA31-1.1.21p    | willuows/Lillux     | SHA-1 dbfdbbdb15fec593ec0c628198f8998d42269e6c |
| FACT 1 1 +      | Windows/Linux       | MD5 7c879d40d63e72a5e0f7108bcc819363           |
| FAST-1.1.tgz    |                     | SHA1 416766d23f9ed36d456d8c7cb75bbfc164493e80  |
| mdEcum listing  | Mindows/Linux       | MD5 410ee5f85a72f1da8e094604debfde5c           |
| md5sum_listing  | sting Windows/Linux | SHA1 ffda71717e3f6da429309029147dcd9e8ec3dce7  |
|                 | Mindows/Linux       | MD5 37fa8b584aad3a2b5e405fdb9a1a0e17           |
| sha1sum_listing | Windows/Linux       | SHA1 50273d5800b940bd954e843fc21b407ef4db831e  |

#### Table 3 – FAST-1.1 File Identification

The Linux command tar -xzvf FAST-1.1.tgz will decompress the folder. The FAST-1.1.zip and FAST-1.1.tgz files have the same contents described in Table 4 below:

#### Table 4 – FAST-1.1 File Identification

| Folder                    | Description                                                |
|---------------------------|------------------------------------------------------------|
| Convenience_Scripts       | Python 3 conversion script, AIG, FRAPlot (See Section 4.0) |
| Installation_Verification | Installation Verification Tests (See Section 3.0)          |
| Linux_Executable          | Linux Executable                                           |
| Linux_FAST_Licensing      | Linux Licensing software (See Section 2.0)                 |
| Windows_Executable        | Windows Executable                                         |
| Windows_FAST_Licensing    | Windows Licensing software (See Section 2.0)               |

These next steps are primarily for users needing to establish traceability from the identification in Table 1 and 3 above to the final installation location on their machines. These steps may also be used to verify that the executable file was not corrupted during the download and/or transfer process to the final location.

Once the executable and associated files are installed on your target machine, the SHA-1 or MD5 should be checked and compared to Table 1 and Table 3. Other, more secure, hashing algorithms are available such as SHA-2 however it is assumed that MD5 and/or SHA-1 will provide the user confidence the executable was not altered. Users that require hashes such as SHA-2 are encouraged to contact PNNL through the website.

Windows offers a pre-installed utility CertUtil and a downloadable utility FCIV available on the support.microsoft.com website. The pre-installed utility will be demonstrated here. Open a command prompt and navigate to the location of your executable or provide the path of the executable. Then execute the command: CertUtil -hashfile SHA1 FAST-1.1.exe (or MD5 in place of SHA1) as shown in Figure 1:

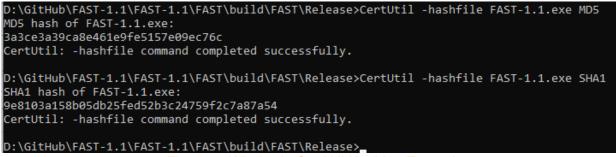

Figure 1: Window's CertUtil Hashing Example

Linux offers md5sum and sha1sum command line utilities as demonstrated in Figure 2 below:

| [cola105@WE36879 FAST]\$ md5sum FAST-1.1          |
|---------------------------------------------------|
| 6e28d55fd6f81b51ca8577b4c1f742bd FAST-1.1         |
| [cola105@WE36879 FAST]\$ sha1sum FAST-1.1         |
| 9ed55784cb428f1a68b60a368ef28e5981a88853 FAST-1.1 |
| [cola105@WE36879 FAST]\$                          |

Figure 2: Linux md5sum and sha1sum Example

A matching md5 or sha1 hash provides a very high likelihood that the executables were not corrupted during the download and transfer to the final location on the target machine. If the hashes do not match, try downloading from the website again. Changes to the files change the hash values.

The location of the FAST executable on your target machine depends largely on preferences and your organizations rules or guidelines. The Installation Verification that is described in Section 3.0 can be performed on your target machine by updating the associated python script.

## 2.0 Self-Service Licensing

Installations of FRAPCON 4.0 and FRAPTRAN 2.0 do not require these licensing steps.

A successfully copied FAST-1.1 executable in the target location of the target computer must now be licensed for it to operate. Licensing has been set up as self-service through the FAST website <u>https://fast.labworks.org</u> and the page <u>https://fast.labworks.org/fast\_license</u>. Figure 3 below shows the website after clicking the "Codes" tab highlighted in a red box.

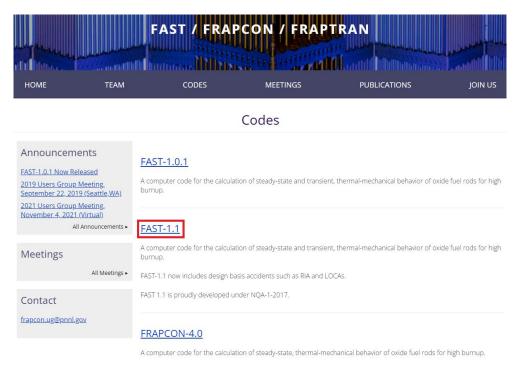

Figure 3: FAST Website FAST-1.1 Link Location

The link "FAST-1.1" in Figure 3 above will take you to the FAST-1.1 screen in Figure 4 below.

|                                                              | FAST /                                                              | FRAPCON                                      | / FRAPTRAI                                | N Search                                        |
|--------------------------------------------------------------|---------------------------------------------------------------------|----------------------------------------------|-------------------------------------------|-------------------------------------------------|
| HOME                                                         | TEAM                                                                | CODES                                        | MEETINGS                                  | PUBLICATIONS                                    |
|                                                              |                                                                     | FAST-1                                       | .1                                        |                                                 |
| Announcements<br>FAST-1.0.1 Now Released                     | View Edit<br>A computer code for<br>burnup.                         | Delete Revisions<br>the calculation of stead |                                           | mechanical behavior of oxide fuel rods for high |
| 2019 Users Group Meeting,<br>September 22, 2019 (Seattle,WA) | FAST-1.1 now includes design basis accidents such as RIA and LOCAs. |                                              |                                           |                                                 |
| 2021 Users Group Meeting,<br>November 4, 2021 (Virtual)      | FAST 1.1 is proudly developed under NQA-1-2017.                     |                                              |                                           |                                                 |
| All Announcements •                                          | The same current FAS                                                | ST license key, FASTProc                     | <i>luct.key</i> , will work with FAST-1.1 | and FAST-1.0.1.                                 |
| Meetings                                                     | FAST License Gene                                                   |                                              | icensing Link L                           | ocation                                         |

The link "FAST License Generation" in Figure 4 above will take you to the FAST-1.1 screen in Figure 5 below.

|                                                                                                   | FAST                                                                                                    | / FRAPCON /                                         |                                                                                                    |                               |
|---------------------------------------------------------------------------------------------------|----------------------------------------------------------------------------------------------------|-----------------------------------------------------|----------------------------------------------------------------------------------------------------|-------------------------------|
| HOME                                                                                              | TEAM                                                                                                    | CODES                                               | MEETINGS                                                                                                | PUBLICATIONS                  |
|                                                                                                   |                                                                                                    | FAST License Ge                                     | nerator                                                                                                 |                               |
| Announcement<br>FAST-1.0 Now Released<br>2019 Users Group Mee<br>September 22, 2019 (S<br>All Ann | Linux users: Down<br>FAST User installat<br>eating,<br>windows execu<br>windows users: D<br>instructions in the | ion Guide.<br>table <u>Windows_FAST_Licensing.z</u> | t executable and install it on your target comp<br>p<br>request executable and install it on your targe |                               |
| Meetings                                                                                          | Once you have ins                                                                                               | tailed and executed the license request             | executable on your computer, upload the ger                                                             | nerated application key file. |

#### Figure 5: FAST Licensing Webpage

First select the target machine's OS: Linux or Windows highlighted in red boxes in Figure 5. MacOS users are invited to use the Linux licensing software. There is a limit of 5 license files per website user. If you need more licenses, please contact PNNL through the website e-mail.

With the CreateLicenseRequestFile(.exe) on the target machine, execute the program as shown in Figures 6 and 7 depending upon your target machine's operating system.

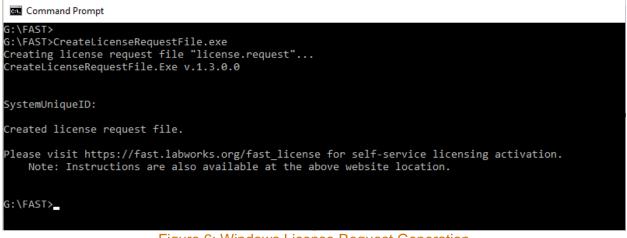

Figure 6: Windows License Request Generation

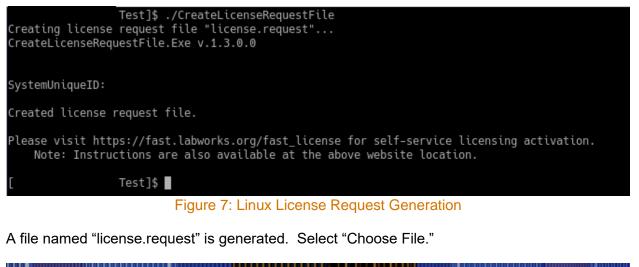

|                                                                                                    | FAST /                                                                                                    | FRAPCON /                                    | FRAPTRAN                                                                                                    |                            |
|----------------------------------------------------------------------------------------------------|----------------------------------------------------------------------------------------------------|----------------------------------------------|----------------------------------------------------------------------------------------------------|----------------------------|
| НОМЕ                                                                                                    | TEAM                                                                                                    | CODES                                        | MEETINGS                                                                                                    | PUBLICATIONS               |
|                                                                                                    | F/                                                                                                    | AST License Ge                               | enerator                                                                                                    |                            |
| Announcements<br>FAST-1.0 Now Released<br>2019 Users Group Meeting,<br>September 22, 2019 (Seattle,WA)<br>All Announcements | Linux users: Download<br>FAST User Installation O<br>Windows executabl<br>Windows users: Downlo<br>Instructions in the FAST | Guide.<br>e <u>Windows FAST Licensing.</u> z | st executable and install it on your target comput<br>Ip<br>a request executable and install it on your target |                            |
| Meetings                                                                                                    | Once you have installed                                                                                                    |                                              | executable on your computer, upload the gener                                                                  | ated application key file. |

#### Figure 8: FAST License Request Website File Selection

Clicking "Choose File" highlighted in Figure 8 opens a File Explorer in Windows and a File Manager in Linux. Once a license.request file is selected, it's name will appear to the right of the "Choose File" Icon as seen in Figure 9 below. Do not change the name of the license.request file before uploading it. Click the "Submit" button which is also highlighted in red to create a FASTProduct.key

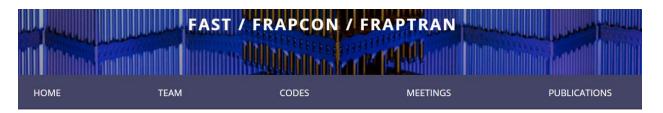

#### FAST License Generator

| Announcements                                                                       | Linux executable Linux FAST Licensing, zip<br>Linux users: Download and unzip the Linux license request executable and install it on your target computer according to the instructions in the<br>FAST User Installation Guide                |
|-------------------------------------------------------------------------------------|----------------------------------------------------------------------------------------------------|
| FAST-1.0 Now Released                                                               | FAST User Installation Guide.                                                                                                    |
| 2019 Users Group Meeting,<br>September 22, 2019 (Seattle,WA)<br>All Announcements • | Windows executable <u>Windows FAST Licensing zip</u><br>Windows users: Download and unzip the Windows license request executable and install it on your target computer according to the<br>instructions in the FAST User installation Guide. |
|                                                                                     | Application key file Choose File license.request                                                                                                    |
| Meetings<br>All Meetings •                                                          | Once you have installed and executed the license request executable on your computer, upload the generated application key file. Submit                                                                                                    |
|                                                                                     |                                                                                                    |

#### Figure 9: FAST License Request Website Submission

Clicking "Submit" generates the FASTProduct.key which shows up as a download link as highlighted in Figure 10 below. Download this file and place it in the same directory as the FAST executable on your target machine. Please do not change the name of this FASTProduct.key file. Your installation of FAST-1.1 is now complete and ready for verification testing in Section 3.0. It may be necessary to "right-click" the FASTProduct.key and choose "Save as".

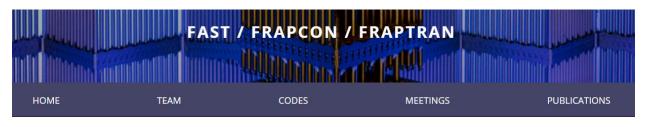

#### FAST License Generator

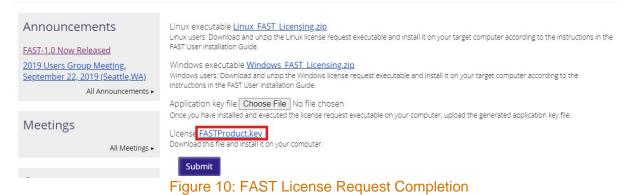

## 3.0 Installation Verification Suite

Now that your copy of FAST-1.1 has been downloaded and installed on the target machine in the target location (Section 1.0) and a FASTProduct.key (Section 2.0) has been obtained, the installation test suite can be executed. The FASTProduct.key must be in the location where you are running FAST-1.1 (where the outputs are generated). Typically, the user will run FAST-1.1 in a manner where the FAST-1.1 outputs are generated in the same location as the FAST-1.1 inputs by typing FAST-1.1 and the input file on the command line. The verification script keeps the inputs and outputs separate as a convenience to the user. The FASTProduct.key must be placed in the User\_Verification\_Outputs folder prior to executing the verification script.

This section will describe the test suite and the steps to execute the testing automation script. The script verification\_diff.py is written in Python 3 and used with Python 3.6 to 3.9 (as of January 2020 Python 2 was frozen and will no longer be developed). The script will execute the set of supplied FAST-1.1 inputs and provided files with the extension ".diff" that contain the differences between the FAST-1.1 output files generated on your machine and the output files generated by the FAST development team.

Use of a Python version other than 3.6 to 3.9 is possible; it is up to the person performing the testing to ensure that the diff files reflect the differences in output files. This can be done by spot checking a diff file and its associated files.

Tests included in the Verification Suite are listed in Table 5 below.

| File Name                | Test Name             | Comments                                                   |  |
|--------------------------|-----------------------|------------------------------------------------------------|--|
| FGR_BWstudR1.in          | FGR_BWstudR1          | B&W Studsvik Rod 1 for predicted fission gas release.      |  |
| Oxide_N05.in             | Oxide_N05             | N05 Case for predicted oxide thickness.                    |  |
| Strain_GE7.in            | Strain_GE7            | GE7 Case for permanent hoop strain following a power ramp. |  |
| Temperature_681-3.in     | Temperature_681-3     | IFA-681 Rod 3 for predicted fuel centerline temperature.   |  |
| Temperature_ifa_432r3.in | Temperature_ifa_432r3 | IFA-432 Rod 3 for predicted fuel centerline temperature.   |  |
| Void_24i6.in             | Void_24i6             | 24i6 case for predicted end of life rod void volume.       |  |

#### Table 5 – FAST Verification Suite Tests

To execute the Verification Suite first download and transfer the compressed file to the target machine. The verification\_diff.py script must be updated if the FAST-1.1 executable is installed in a location other than that of the folder structure described in Table 4.

#### 3.1 Expected Differences

The differences listed in this section were generated from machines which are less than 5 years old. Differences in architecture may result in round off error. The user is invited to use their professional judgement or contact PNNL via the website contact information for interpretation of larger than expected differences.

Sample difference files are included in the Installation\_Verification/Sample\_Difference\_Files/ folder. The testing conducted at PNNL using virtual machines and physical machines showed that the verification\_diff.py script only shows file names. The script ignores expected differences in execution dates, usernames, and computer names. When Linux and Windows outputs are compared it was found that the peak axial node in a flat power profile changed but the fuel performance values remained the same.

Please see the Sample\_Difference\_Files folder for text files with differences. See Appendix A for a Windows difference file listing. The following is a listing of the Debian Buster 10.9 differences using Python 3:

| ***************************************                                                                                                    |  |  |  |  |  |
|----------------------------------------------------------------------------------------------------|--|--|--|--|--|
| ****                                                                                                    |  |  |  |  |  |
| FGR BWstudR1                                                                                                    |  |  |  |  |  |
| <pre>+++ /media/sf_VirtualBox_Shared_G/FAST-1.1_Release/Installation_Verification/Debian_Buster_10.9/FAST-<br/>1.1/Installation_Verification/Verification_Cases/Outputs/FGR_BWstudR1<br/> /media/sf_VirtualBox_Shared_G/FAST-1.1_Release/Installation_Verification/Debian_Buster_10.9/FAST-<br/>1.1/Installation_Verification/User_Verification_Outputs/FGR_BWstudR1</pre> |  |  |  |  |  |
| *****                                                                                                    |  |  |  |  |  |
| **************************************                                                                                                    |  |  |  |  |  |
| +++ /media/sf_VirtualBox_Shared_G/FAST-1.1_Release/Installation_Verification/Debian_Buster_10.9/FAST-<br>1.1/Installation_Verification/Verification_Cases/Outputs/Oxide_N05<br>/media/sf_VirtualBox_Shared_G/FAST-1.1_Release/Installation_Verification/Debian_Buster_10.9/FAST-<br>1.1/Installation_Verification/User_Verification_Outputs/Oxide_N05                      |  |  |  |  |  |
| *****                                                                                                    |  |  |  |  |  |
| ***************************************                                                                                                    |  |  |  |  |  |
| ****                                                                                                    |  |  |  |  |  |
| Strain_GE7                                                                                                    |  |  |  |  |  |
| +++ /media/sf_VirtualBox_Shared_G/FAST-1.1_Release/Installation_Verification/Debian_Buster_10.9/FAST-<br>1.1/Installation_Verification/Verification_Cases/Outputs/Strain_GE7                                                                                                    |  |  |  |  |  |
| /media/sf_VirtualBox_Shared_G/FAST-1.1_Release/Installation_Verification/Debian_Buster_10.9/FAST-<br>1.1/Installation_Verification/User_Verification_Outputs/Strain_GE7                                                                                                    |  |  |  |  |  |
| ****                                                                                                    |  |  |  |  |  |
| **************************************                                                                                                    |  |  |  |  |  |
| +++ /media/sf_VirtualBox_Shared_G/FAST-1.1_Release/Installation_Verification/Debian_Buster_10.9/FAST-<br>1.1/Installation_Verification/Verification_Cases/Outputs/Temperature_681-3<br>/media/sf_VirtualBox_Shared_G/FAST-1.1_Release/Installation_Verification/Debian_Buster_10.9/FAST-<br>1.1/Installation_Verification/User_Verification_Outputs/Temperature_681-3      |  |  |  |  |  |
| +++ line:3758 peak linear heat rating, kW/m(kW/ft) 9.14( 2.78)<br>line:3716 peak linear heat rating, kW/m(kW/ft) 9.14( 2.79)<br>+++ line:3840 peak linear heat rating, kW/m(kW/ft) 9.14( 2.78)                                                                                                    |  |  |  |  |  |

| line:3797                               | peak lin            | ear heat rating,                     | kW/m(kW/ft)  | 9.14(                   | 2.79)           |             |                                 |        |                 |
|-----------------------------------------|---------------------|--------------------------------------|--------------|-------------------------|-----------------|-------------|---------------------------------|--------|-----------------|
| +++ line:3922                           | peak lin            | ear heat rating,                     | kW/m(kW/ft)  | 9.14(                   | 2.78)           |             |                                 |        |                 |
| line:3878                               | peak lin            | ear heat rating,                     | kW/m(kW/ft)  | 9.14(                   | 2.79)           |             |                                 |        |                 |
| +++ line:4004                           |                     | ear heat rating,                     |              |                         | 2.78)           |             |                                 |        |                 |
| line:3959                               |                     | ear heat rating,                     |              |                         | 2.79)           |             |                                 |        |                 |
| +++ line:4086                           |                     | ear heat rating,                     |              |                         | 2.78)           |             |                                 |        |                 |
| line:4040                               | *                   | ear heat rating,                     |              |                         | 2.79)           |             |                                 |        |                 |
| +++ line:4168                           | *                   | ear heat rating,                     |              |                         | 2.78)           |             |                                 |        |                 |
| line:4121                               | *                   | ear heat rating,                     |              |                         | 2.79)           |             |                                 |        |                 |
| +++ line:4250<br>line:4202              |                     | ear heat rating,                     |              |                         | 2.78)<br>2.79)  |             |                                 |        |                 |
| +++ line:4332                           |                     | ear heat rating,<br>ear heat rating, |              |                         | 2.79)           |             |                                 |        |                 |
| line:4283                               |                     | ear heat rating,                     |              |                         | 2.79)           |             |                                 |        |                 |
| +++ line:4414                           |                     | ear heat rating,                     |              |                         | 2.78)           |             |                                 |        |                 |
| line:4364                               |                     | ear heat rating,                     |              |                         | 2.79)           |             |                                 |        |                 |
| +++ line:32602                          | 3 53.0              |                                      |              |                         | 7 2.46          | 602.6       | 696.6 763.8                     | 0.0    | -1775.7         |
| -1093.5 0.1197                          | 0.32462             | 651.7 318.1                          |              |                         |                 |             |                                 |        |                 |
| line:32210                              | 3 53.0              | 3 0.63 2                             | 2.02 464.0   | 471.9 479.              | 7 2.46          | 602.6       | 696.6 763.8                     | 0.0    | -1775.7         |
| -1093.5 0.1197                          | 0.32462             | 651.7 318.1                          | 0.0 0.0      | 1 11.3                  |                 |             |                                 |        |                 |
| +++ line:32604                          | 5 74.0              |                                      |              | 474.9 485.              | 6 2.27          | 639.6       | 774.9 869.0                     | 0.0    | -1614.2         |
| -1017.9 0.1205                          |                     | 717.1 340.2                          |              |                         |                 |             |                                 |        |                 |
| line:32212                              | 5 74.0              |                                      |              |                         | 6 2.27          | 639.6       | 774.9 869.0                     | 0.0    | -1614.2         |
| -1017.9 0.1205                          |                     | 717.1 340.2                          |              |                         |                 |             |                                 | 0.0    | 1061 0          |
| +++ line:32609                          |                     |                                      |              |                         | 3 1.94          | 669.3       | 874.4 1018.2                    | 0.0    | -1361.8         |
| -899.8 0.1206<br>line:32217             |                     | 846.7 374.6<br>3 2.26 3              |              | 14.4<br>478.8 493.      | 2 1 0 /         | 669.3       | 874.4 1018.2                    | 0 0    | -1361.8         |
| -899.8 0.1206                           |                     | 846.7 374.6                          | 0.0 0.03     |                         | 5 I.94          | 009.3       | 0/4.4 1010.2                    | 0.0    | -1301.0         |
| +++ line:32612                          |                     |                                      |              |                         | 5 1 7 7         | 679 9       | 928.2 1111.5                    | 0 0    | -1207.9         |
| -827.7 0.1262                           |                     | 935.2 395.8                          |              |                         | J 1.//          | 070.9       | 920.2 1111.3                    | 0.0    | -1207.9         |
| line:32220                              |                     |                                      |              |                         | 5 1.77          | 678.9       | 928.2 1111.5                    | 0.0    | -1207.9         |
| -827.7 0.1262                           |                     | 935.2 395.8                          |              |                         | 0 1.00          | 0,0.0       | JE012 11110                     | 0.0    | 1207.0          |
| +++ line:32613                          |                     |                                      |              |                         | 7 1.64          | 718.3       | 1051.9 1298.8                   | 0.0    | -922.0          |
| -693.9 0.1308                           | 0.32627             | 1023.1 434.3                         | 0.0 0.04     | 16.6                    |                 |             |                                 |        |                 |
| line:32221                              | 14 157.2            | 4 3.36                               | 5.47 464.6   | 485.6 506.              | 7 1.64          | 718.3       | 1051.9 1298.8                   | 0.0    | -922.0          |
| -693.9 0.1308                           | 0.32627             | 1023.1 434.3                         | 0.0 0.04     | 16.6                    |                 |             |                                 |        |                 |
| +++ line:32617                          |                     |                                      |              |                         | 6 1.56          | 712.9       | 1065.5 1333.0                   | 0.0    | -860.3          |
| -665.0 0.1332                           |                     | 1074.5 443.0                         |              |                         |                 |             |                                 |        |                 |
| line:32225                              |                     |                                      |              |                         | 6 1.56          | 712.9       | 1065.5 1333.0                   | 0.0    | -860.3          |
| -665.0 0.1332                           |                     | 1074.5 443.0                         | 0.0 0.05     |                         | 1 1 40          | 704 5       | 1125 7 1456 0                   | 0 0    | 650.0           |
| +++ line:32619                          |                     |                                      |              |                         | 1 1.43          | /24.5       | 1135.7 1456.0                   | 0.0    | -659.0          |
| -570.8 0.1367<br>line:32227             | 20 188.8            | 1173.9 470.3<br>1 4.64               |              |                         | 1 1 1 2         | 724 5       | 1135.7 1456.0                   | 0.0    | -659.0          |
| -570.8 0.1367                           |                     |                                      | 0.0 0.06     |                         | 1 1.43          | /24.J       | 1155./ 1450.0                   | 0.0    | -039.0          |
| +++ line:32624                          |                     |                                      |              |                         | 7 1 26          | 715 3       | 1191.8 1586.1                   | 0.0    | -422.8          |
| -460.2 0.1414                           |                     | 1333.3 502.6                         | 0.1 0.08     |                         | . 1.20          | , 10.0      | 110110 100011                   | 0.0    | 122.0           |
| line:32232                              |                     |                                      |              |                         | 7 1.26          | 715.3       | 1191.8 1586.1                   | 0.0    | -422.8          |
| -460.2 0.1414                           |                     | 1333.3 502.6                         |              |                         |                 |             |                                 |        |                 |
| +++ line:32625                          | 26 235.6            | 1 6.87 '                             | 7.07 465.5   | 492.6 519.              | 7 1.19          | 718.9       | 1230.2 1655.6                   | 0.0    | -301.8          |
| -403.5 0.1431                           | 0.32721             | 1405.3 519.0                         | 0.1 0.08     | 23.4                    |                 |             |                                 |        |                 |
| line:32233                              |                     |                                      |              | 492.6 519.              | 7 1.19          | 718.9       | 1230.2 1655.6                   | 0.0    | -301.8          |
| -403.5 0.1431                           |                     | 1405.3 519.0                         |              |                         |                 |             |                                 |        |                 |
| +++ line:32626                          |                     |                                      |              |                         | 0 1.12          | 703.4       | 1270.3 1797.4                   | 0.0    | -119.0          |
| -318.0 0.1444                           |                     | 1495.5 543.7                         |              |                         |                 |             |                                 |        |                 |
| line:32234                              |                     |                                      |              |                         | 0 1.12          | 703.4       | 1270.3 1797.4                   | 0.0    | -119.0          |
| -318.0 0.1444                           |                     | 1495.5 543.7                         |              | 24.1                    | c               |             |                                 |        |                 |
| +++ line:32665 x<br>line:32273 x        |                     | Axial node<br>Axial node             |              |                         | 6<br>3          | x<br>x      |                                 |        |                 |
| +++ line:32678 x                        |                     | Axial node                           |              |                         | 1               | x           |                                 |        |                 |
| line:32286 x                            |                     | Axial node                           |              |                         | 3               | x           |                                 |        |                 |
| ####################################### |                     |                                      | *****        |                         |                 |             | ****                            | *****  | ########        |
| #########                               |                     |                                      |              |                         |                 |             |                                 |        |                 |
|                                         |                     |                                      |              |                         |                 |             |                                 |        |                 |
|                                         |                     |                                      |              |                         |                 |             |                                 |        |                 |
| *****                                   | * * * * * * * * * * | * * * * * * * * * * * * * * * * * *  | *****        | * * * * * * * * * * * * | * * * * * * * * | * * * * * * | * * * * * * * * * * * * * * * * | ****** | * * * * * * * * |
| ******                                  |                     |                                      |              |                         |                 |             |                                 |        |                 |
| Temperature_ifa                         | -432r3              |                                      |              |                         |                 |             |                                 |        |                 |
|                                         | _                   |                                      |              |                         |                 | ,           |                                 |        |                 |
| +++ /media/sf_Vi                        |                     |                                      |              |                         |                 |             | ian_Buster_10.9/                | FAST-  |                 |
| 1.1/Installation                        |                     |                                      |              |                         |                 |             | Duet 10 0                       |        |                 |
| /media/sf_Vi                            |                     |                                      |              |                         |                 |             | 1an_Buster_10.9/                | rAST-  |                 |
| 1.1/Installation                        | _veriricat          | ronvoser_verlica                     | acron_output | s/ remperatur           | e_ira=43        | 213         |                                 |        |                 |
| ###################                     | ##########          | ****                                 | ****         | #############           | ########        | ######      | ################                | *****  | ########        |
| ##########                              |                     |                                      |              |                         |                 |             |                                 |        |                 |
|                                         |                     |                                      |              |                         |                 |             |                                 |        |                 |
|                                         |                     |                                      |              |                         |                 |             |                                 |        |                 |
|                                         | * * * * * * * * * * | * * * * * * * * * * * * * * * * * *  | *******      | * * * * * * * * * * * * | * * * * * * * * | * * * * * * | * * * * * * * * * * * * * * * * | ****** | * * * * * * * * |
| * * * * * * * *                         |                     |                                      |              |                         |                 |             |                                 |        |                 |
| Void_24i6                               |                     |                                      |              |                         |                 |             |                                 |        |                 |
|                                         |                     |                                      |              |                         |                 |             |                                 |        |                 |

+++ /media/sf\_VirtualBox\_Shared\_G/FAST-1.1\_Release/Installation\_Verification/Debian\_Buster\_10.9/FAST-1.1/Installation\_Verification/Verification\_Cases/Outputs/Void\_24i6 --- /media/sf\_VirtualBox\_Shared\_G/FAST-1.1\_Release/Installation\_Verification/Debian\_Buster\_10.9/FAST-1.1/Installation\_Verification/User\_Verification\_Outputs/Void\_24i6

\*\*\*\*

## 3.2 FAST-1.1 Code Change Requests

The adoption of NQA-1-2017 raises the bar on quality however issues with code may arise. Please use the form in Appendix B to request changes and e-mail it to PNNL via the contact information on the FAST website.

## 4.0 Convenience Scripts

A convenience script that converts FRAPCON input to FAST input is included. FAST-1.1 performs calculations for normal operations and AOOs. FRAPTRAN initialized with FRAPCON will be used for design basis accidents such as RIAs and LOCAs. The convenience script contains preliminary conversions for standalone FRAPTRAN inputs however the FAST-1.1 code is only for normal operations and AOOs.

## 4.1 Execution of FRAPCON\_to\_FAST.py

The Python3 script FRAPCON\_to\_FAST\_Inputs.py will convert FRAPCON inputs to FAST inputs. The script retains the order of the variables from the FRAPCON input in the FAST input for easier comparisons. Changes to Fortran NAMELIST block beginnings and endings are included for compliance with the latest Fortran standards. The previous files used Intel formatting which can be slightly different from the general Fortran standard. The user of the script will find indices added to arrays and comments added for each variable. Please note that the FRAPCON input file can only have one instance of each NAMELIST block to properly work.

Execution of the script is best performed in a new directory with input files containing the ending with ".in". The script will convert FRAPCON files by writing a new file with the ending \_FAST.in. Executing the command python3 FRAPCON\_to\_FAST\_Inputs.py all will convert all files in the working directory. Executing the command python3 FRAPCON\_to\_FAST\_Inputs.py 24i6.in will only convert the file name given to 24i6\_FAST.in.

#### 4.2 FAST-1.1 AIG

The Microsoft Excel-based tool for generating input, developed for use with the FAST codes is FAST-1.1 AIG. This auto input-generator is similar to the AIG for FRAPCON and FRAPTRAN but with differences for FAST.

#### 4.3 FRAPlot

The Microsoft Excel-based tool for plotting developed for use with the FAST codes is FRAPlot. Instructions for its use are located in Appendix C, Section C.3, in FAST-1.1: A Computer Code for Thermal-Mechanical Nuclear Fuel Analysis under Steady-state and Transients, PNNL-32270.

## 5.0 References

The following documents were utilized to develop and/or are referenced in this document:

- 10 CFR, Title 10 Code of Federal Regulations, United State Government, 2018.
- ASME NQA-1-2017, Quality Assurance Requirements for Nuclear Facility Applications, January 18, 2018.
- DOE G 414.1-4, Safety Software Guide for use with 10 CFR 830 Subpart A, Quality Assurance Requirements, and DOE O 414.1C, Quality Assurance, November 2010.
- NRC NUREG/BR-0167 Software Quality Assurance Program and Guidelines, February 1993.
- PNNL-32270, FAST-1.1: A Computer Code for Thermal-Mechanical Nuclear Fuel Analysis under Steady State and Transients, Revision 0, April 2022.

## **Appendix A – Windows Server 2019 Standard Differences**

The following difference is a comparison of Windows Server 2019 Standard with files run on Windows 10. Only the file names are written to the .txt file. Rounding may occur with your setup depending upon hardware architecture.

```
*******
|FGR BWstudR1|
+++ C:\Users\Administrator\Desktop\FAST-1.1\Installation Verification/Verification Cases/Outputs/FGR BWstudR1
--- C:\Users\Administrator\Desktop\FAST-1.1\Installation Verification/User Verification Outputs/FGR BWstudR1
########
      *********
*******
loxide N051
+++ C:\Users\Administrator\Desktop\FAST-1.1\Installation Verification/Verification Cases/Outputs/Oxide N05
--- C:\Users\Administrator\Desktop\FAST-1.1\Installation_Verification/User_Verification_Outputs/Oxide_N05
#########
*******
|Strain GE7|
+++ C:\Users\Administrator\Desktop\FAST-1.1\Installation_Verification/Verification_Cases/Outputs/Strain_GE7
--- C:\Users\Administrator\Desktop\FAST-1.1\Installation_Verification/User_Verification_Outputs/Strain_GE7
#########
*******
|Temperature 681-3|
+++ C:\Users\Administrator\Desktop\FAST-
1.1\Installation_Verification/Verification_Cases/Outputs/Temperature_681-3
--- C:\Users\Administrator\Desktop\FAST-
1.1\Installation Verification/User Verification Outputs/Temperature 681-3
#########
********
|Temperature_ifa-432r3|
+++ C:\Users\Administrator\Desktop\FAST-
1.1\Installation_Verification/Verification_Cases/Outputs/Temperature ifa-432r3
--- C:\Users\Administrator\Desktop\FAST-
1.1\Installation Verification/User Verification Outputs/Temperature ifa-432r3
########
*****
*******
|Void 24i6|
+++ C:\Users\Administrator\Desktop\FAST-1.1\Installation Verification/Verification Cases/Outputs/Void 24i6
--- C:\Users\Administrator\Desktop\FAST-1.1\Installation_Verification/User_Verification_Outputs/Void_24i6
*****
#########
```

## **Appendix B – FAST Change Request Form**

The following form can e-mailed to PNNL via the FAST website contact information to request a change or report a software deficiency.

|    | (select one)                                          |        | No               |
|----|-------------------------------------------------------|--------|------------------|
|    |                                                       |        | (Assigned by PM) |
| 1. | RELEASED VERSION ID                                   |        |                  |
| 2. | REQUESTOR                                             | PHONE/ |                  |
| 3. | ERROR REPORTED: 🗆 YES 🗆 NO                            | E-MAIL |                  |
| 4. | PROJECTED START DATE:                                 |        |                  |
| 5. | ESTIMATED TIME FOR COMPLETION:                        | -      |                  |
| 6. | DESCRIPTION (attach continuation sheets if necessary) |        |                  |

7. REASON FOR MODIFICATION (attach continuation sheets if necessary)

8. CODE PERFORMANCE IMPACTS (If applicable)

| To be                         | e completed by PM |
|-------------------------------|-------------------|
| ACTION: APPROVED DENIED       | DATE RECEIVED     |
| ASSIGNED TO                   |                   |
| Approval for new modification | Date              |

PNNL-32796

## Pacific Northwest National Laboratory

902 Battelle Boulevard P.O. Box 999 Richland, WA 99354 1-888-375-PNNL (7665)

www.pnnl.gov | www.nrc.gov